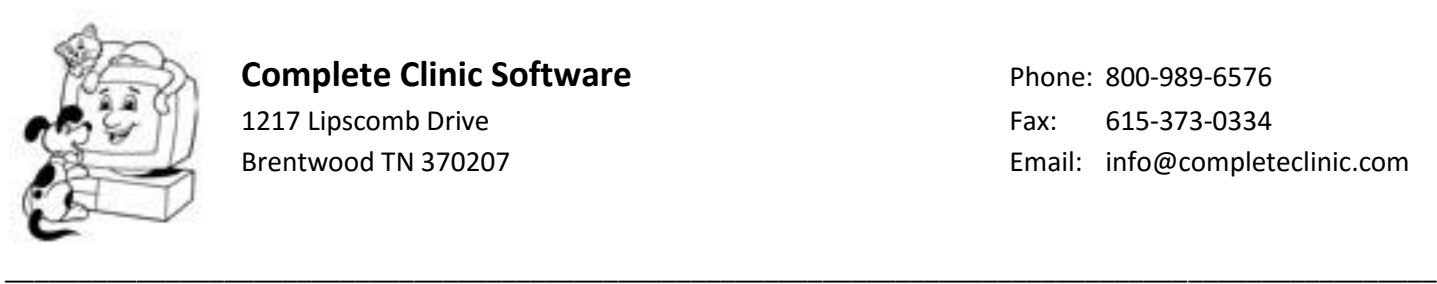

# **Installing the Windows 10 Upgrade**

#### **Have someone who is familiar with Windows do the update**

We recommend you have someone very familiar with Windows do the upgrade. There a number of Windows settings that need to be changed to make CCS perform well in the Windows Environment. Sometimes these settings are difficult to find. See our Whitepaper on "Changing Windows Settings"

### **CCS Support cannot do the update for you.**

It is difficult to install Windows Upgrades remotely because the upgrades usually require a number of reboots. Installing Windows Upgrades is not part of CCS normal support.

### **Can my computer run Windows 10?**

Before installing Windows 10 updates, first run the Windows 10 Compatibility Appraiser to make sure it will work with your Hardware.

The easiest way to do it is to click on the **Get Windows 10 app icon** in your taskbar to open its window. Click on the 3-lined hamburger menu in the top left corner. A black panel will slide out from the left side.

Under *Getting the upgrade*, click on **Check your PC** link. The scan hardly takes any time and you will be informed if any apps or devices are not fully compatible with Windows 10.

## **Upgrade to the pro version of Windows 10 even if you have the home or basic version now**

If you have the home or basic version of Windows 7 or Windows 8, we recommend you upgrade to the pro version of Windows 10 for a cost of only \$99.00. The pro versions of any windows release are always easier to network and perform better in a network environment because they contain more options.

### **Backup your computer before starting the Upgrade**

Before starting the upgrade, backup anything critical on your system. If you are upgrading the computer that contains the CCS files, make two complete copies of the VETCCS folder and all sub folders to an external USB drive or to another computer on the network.

### **Start the upgrade when you can afford to be without your computer for a while**

Processing Windows 10 upgrades can take up to 3 hours not counting backup time which can add 1-2 hours to the process. We recommend you do this in the evening or on weekends during non-business hours.